# Armadillo-840m

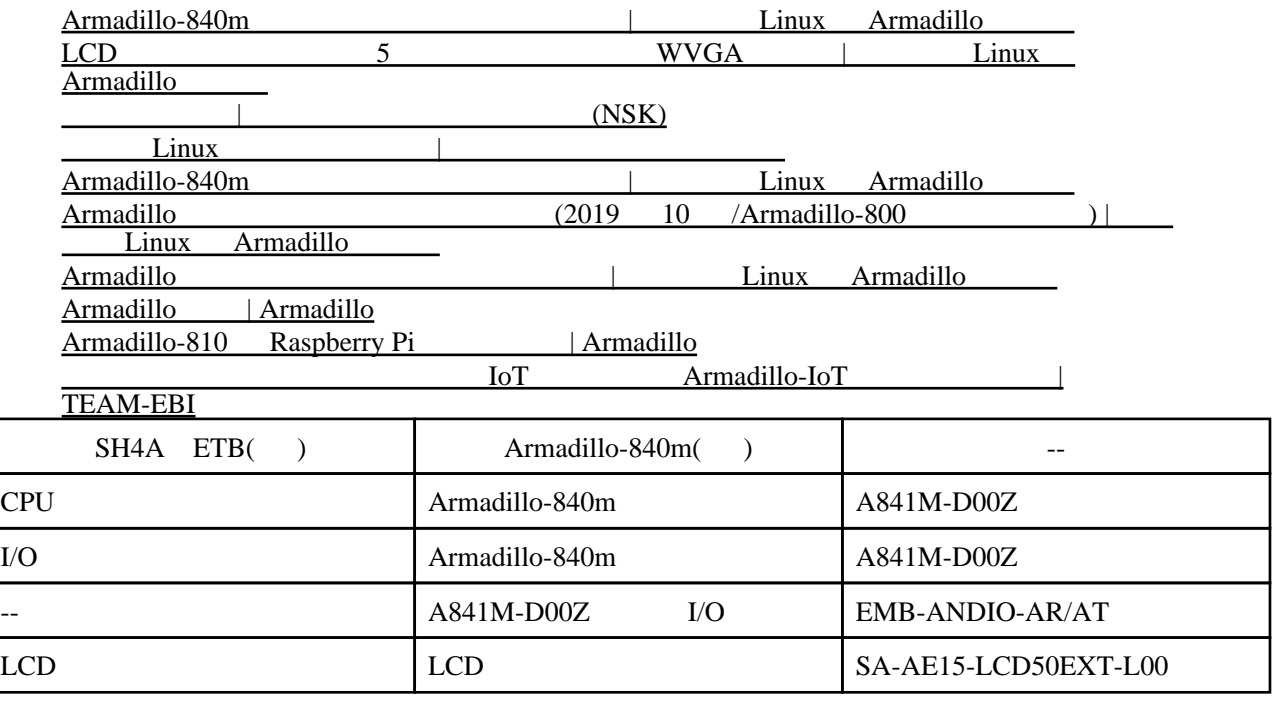

Armadillo ATDE5

- SH4A [ETB | Sohwa & Sophia Technologies](https://www.ss-technologies.co.jp/service/mono/product/sh4a_emb/index.html) [SH-4A Embedded Training Solutions\(PDF\)](https://www.ss-technologies.co.jp/cms_file/cms.page,contents.div-12093/12094/file/)

 $($ 

# make ARCH=arm CROSS\_COMPILE=arm-linux-gnueabihf-

tmpfs

 $t$ mpfs  $| PoP$ 

XAMPP for Linux

1.  $\blacksquare$ 

\$ wget --no-check-certificate ["https://downloadsapachefriends.global.ssl.fastly.net/xampp-files/7.0.8](https://downloadsapachefriends.global.ssl.fastly.net/xampp-files/7.0.8/xampp-linux-7.0.8-0-installer.run?from_af=true) [/xampp-linux-7.0.8-0-installer.run?from\\_af=true"](https://downloadsapachefriends.global.ssl.fastly.net/xampp-files/7.0.8/xampp-linux-7.0.8-0-installer.run?from_af=true) -O xampp-linux-7.0.8-0-installer.run

\$ wget --no-check-certificate ["https://downloadsapachefriends.global.ssl.fastly.net/xampp-files/7.0.1](https://downloadsapachefriends.global.ssl.fastly.net/xampp-files/7.0.1/xampp-linux-7.0.1-0-installer.run?from_af=true) [/xampp-linux-7.0.1-0-installer.run?from\\_af=true"](https://downloadsapachefriends.global.ssl.fastly.net/xampp-files/7.0.1/xampp-linux-7.0.1-0-installer.run?from_af=true) -O xampp-linux-7.0.1-0-installer.run

[XAMPP Installers and Downloads for Apache Friends](https://www.apachefriends.org/jp/index.html)

#### LAMP (Debian wheezy)

 $XANPP = X($  ) + Apache + MySQL + PHP + Perl

MySQL MariaDB Linux

ATDE5 Web lighttpd

\$ sudo aptitude remove lighttpd

#### Apache

\$ sudo aptitude install apache2

MySQL + PHP

 \$ sudo aptitude install php5 php-pear \$ sudo aptitude install php5-mysql \$ sudo aptitude install libapache2-mod-php5 \$ sudo php5enmod mysql

\$ echo "<?php echo phpinfo(); " > /var/www/index.php

#### \$ sudo a2enmod php5

[LAMP Server on Debian 7 \(Wheezy\)](https://www.linode.com/docs/web-servers/lamp/lamp-server-on-debian-7-wheezy/) [How to install MariaDB on debian 7 \(Wheezy\) | Debian Admin](http://www.debianadmin.com/how-to-install-mariadb-on-debian-7-wheezy.html) Armadillo-640 PHP lighttpd lighttpd | Armadillo

#### EasyPHP

[EasyPHP | Develop with Devserver and host with Webserver | PHP, Apache, MySQL, MongoDB,](http://www.easyphp.org/) [PhpMyAdmin, Xdebug, Python, Ruby, Modules and Components on Windows XP/Vista/Seven/8](http://www.easyphp.org/) [/10](http://www.easyphp.org/)

## QuickPHP

[QuickPHP Lightweight Standalone Bloat-free Portable \(USB stick CD drive Windows Embedded](http://www.zachsaw.com/?pg=quickphp_php_tester_debugger) [Kiosks\) PHP Web Server](http://www.zachsaw.com/?pg=quickphp_php_tester_debugger) [QuickPHP Lightweight Standalone Bloat-free Portable \(USB stick CD drive Windows Embedded](https://web.archive.org/web/20180618190530/http://www.zachsaw.com/?pg=quickphp_php_tester_debugger) [Kiosks\) PHP Web Server](https://web.archive.org/web/20180618190530/http://www.zachsaw.com/?pg=quickphp_php_tester_debugger)

#### UwAmp

#### [UwAmp Wamp Server - Apache MySQL PHP](http://www.uwamp.com/en/)

# AMPPS

## [WAMP, MAMP and LAMP Stack : Softaculous AMPPS](http://www.ampps.com/)

## WampServer

WampServer, la plate-forme de dé veloppement Web sous Windows - Apache, MySQL, PHP Microsoft Web Platform Installer

[Download Microsoft Web Platform, Windows Web Apps](https://www.microsoft.com/web/downloads/?templang=ja-jp)

Z-WAMP Server Pack

[Z-WAMP Server Pack - a lightweight zero-install Web server package for Windows](http://zwamp.sourceforge.net/)

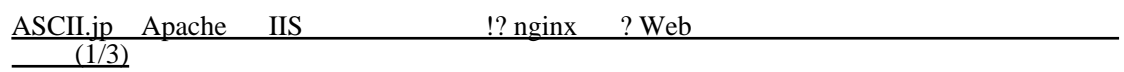

# MySQL

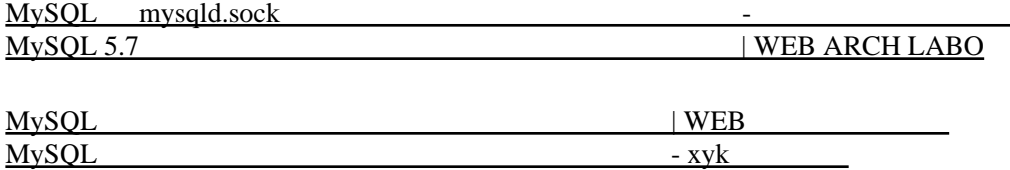

#### ALSA

# apt-get install alsa-utils

 $#$  amixer - D hw: 1 set 'Headphone'  $(O-63)$  unmute

**WAV** 

# apl ay 0338 vav - D pl ughw FSI 2AVM8978

Linux maidsphere Linux ALSA

## Arduino

(a) Windows

<http://arduino.cc/download.php?f=/arduino-1.8.13-windows.zip> <http://arduino.cc/download.php?f=/arduino-1.8.12-windows.zip> <http://arduino.cc/download.php?f=/arduino-1.8.11-windows.zip>

 $(b)$  Linux

<http://arduino.cc/download.php?f=/arduino-1.8.13-linux32.tar.xz> <http://arduino.cc/download.php?f=/arduino-1.8.13-linux64.tar.xz> <http://arduino.cc/download.php?f=/arduino-1.8.12-linux32.tar.xz> <http://arduino.cc/download.php?f=/arduino-1.8.12-linux64.tar.xz> <http://arduino.cc/download.php?f=/arduino-1.8.11-linux32.tar.xz> <http://arduino.cc/download.php?f=/arduino-1.8.11-linux64.tar.xz>

#### LM61CIZ

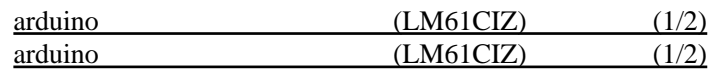

LM61BIZ

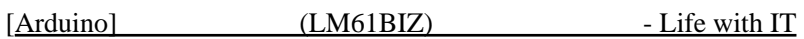

PIR(  $&\&\#8211$ ; Arduino & micro:bit

MQ-7 Gas Sensor - Thysical Computing Lab

Arduino

<http://www.musashinodenpa.com/arduino/ref/arduinoHH12.pdf>

INPUT\_PULLUP |

[Arduino 5 Minute Tutorials - Lesson 9 - Programming Arduino Platforms Using a Different IDE -](http://www.robotshop.com/blog/en/arduino-5-minute-tutorials-lesson-9-programming-arduino-platforms-using-a-different-ide-17602) [RobotShop Blog](http://www.robotshop.com/blog/en/arduino-5-minute-tutorials-lesson-9-programming-arduino-platforms-using-a-different-ide-17602)

## USB

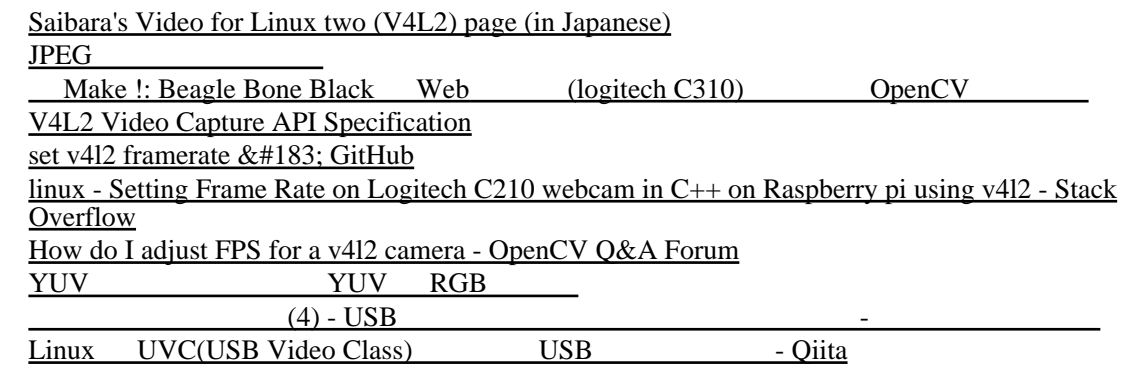

# uvccapture

 # aptitude install uvccapture # uvccapture -x640 -y480 # [Independent JPEG Group's JPEG software](https://cetus.sakura.ne.jp/softlab/software2/jpeg6b_usage_j.html) (usage.doc) SH

SHIKOU-SAKUGO: Lua - satosystems Less is more | POSTD XMOS POSTD

# SH4A ETB()

fswebcam

uvccapture

 \$ wget http://staticwave.ca/source/uvccapture/uvccapture-0.5.tar.bz2 \$ tar jxf uvccapture-0.5.tar.bz2 \$ cd uvccapture-0.5 \$ make CC=sh4-linux-gcc

cap

```
 ./uvccapture
sh4-linux-djpeg -bmp snap.jpg > x.bmp
./dispbmp x.bmp
```
cap2

while :

```
 do
  ./uvccapture -x640 -y480
sh4-linux-djpeg -bmp snap.jpg > x.bmp
./dispbmp x.bmp
done
```
YUV **Now YOU**  \$ sudo yum install ImageMagick \$ display -size 640x480 -sampling-factor 4: 2 2 - colorspace RGB capture.yuv

# LAMP (Fedora 14)

#### Apache

MySQL + PHP

 \$ wget http://rpms.remirepo.net/archives/fedora/14/remi/i386/remi-release-14-6.fc14.remi.noarch.rpm \$ rpm -Uvh remi-release-14-6.fc14.remi.noarch.rpm

 \$ yum --enablerepo=remi list \$ yum --enablerepo=remi update

\$ sudo yum --enablerepo=remi install php-mysqlnd

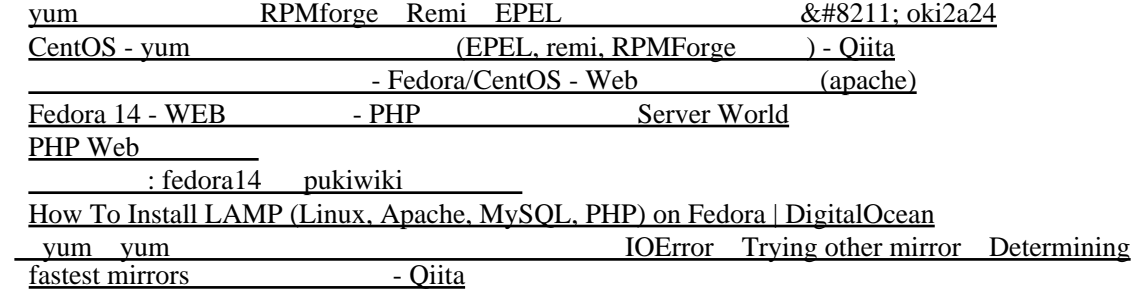

#### eclipse

\$ sudo yuminstall eclipse

#### eclipse PHP

 \$ sudo yum remove php-common \$ sudo yum install eclipse-platform eclipse-phpeclipse

Eclipse

\$ sudo yum -y install yum-plugin-fastestmirror

#### Firefox

[Install Firefox 6 on Fedora 15 / 14 / 13 / 12 / 11 - If Not True Then False](https://www.if-not-true-then-false.com/2011/install-firefox-6-on-fedora/)

\$ sudo usermod -a -G dialout user1

[fedora] dfour Fedora [DTM, Desktop Music](https://sites.google.com/site/kandamotohiro/fedoradtm) - kandamotohiro